# 学内無線 LAN-AP の利用状況表示システムの開発と運用 ー スマートフォンの WiFi 利用の急増への対応 -

矢野 孝三(\*1), 大塚 秀治(\*1), 園田 哲平(\*2)

\*1 麗澤大学 情報システムセンター \*2 富士通株式会社 文教ソリューション事業本部

# yano@reitaku-u.ac.jp, ohtsuka@reitaku-u.ac.jp sonoda.teppei@jp.fujitsu.com

概要: 本学では、平成 23 年 9 月よりスマートフォンに対応した無線 LAN サービスを提供している。 スマートフォン市場の急速な拡大によって、本学においても無線 LAN サービスを申請するスマート フォンユーザは増加の一途をたどっており、利用状況の把握と、それに対応するためのインフラ増強 の検討が喫緊の課題となっている。本研究では、無線 LAN-AP やネットワークスイッチから各種統 計情報を収集して、スマートフォンの利用状況を算出し、ウェブ上でリアルタイムに表示するシステ ムを開発する。廉価な AP では SNMP によって利用者やトラフィックの情報の取得ができないもの もあるため、本システムでは AP に直接ログインして情報を収集するなどの工夫を行なっている。シ ステムの運用を通して本学におけるスマートフォンの利用状況を考察する。

キーワード: システム運用,スマートフォン

# 1 はじめに

本学では、平成 23 年 9 月よりスマートフォンやタブ レット端末等(以下、まとめてスマートフォンと記す)に 対応した無線 LAN サービスを提供している。サービス 開始から1年が経過して一定数のアクティブユーザが 定着した結果、大学全体のネットワークトラフィックに おいて、スマートフォンの通信量が占める割合が無視 できないレベルになっている。本学は商用プロバイダ 2 回線と SINET による計 3 回線の対外回線を冗長化 して運用している。現状の帯域で今のところサービス に支障は生じていないが、スマートフォンの学内利用 申請者は増加する一方であり、また最近ではスマート フォン対応のクラウドストレージサービスなどを学内か ら利用するユーザも増えているため、今後もスマート フォンによる通信量は増加していくことが予想される。 将来のトラフィック増加への対応を検討するにあたっ て、まずは現状の通信状況を把握することが課題とな っていた。そこで、本研究では大学全体の対外通信ト ラフィックのうち、スマートフォンの通信量が占める割 合をリアルタイムに収集・表示するシステムを開発する ことを目的とした。

### 2 システム概要

本システムで管理する情報は、対外回線の通信量、 無線 LAN の通信量、および無線 LAN の機器接続台 数である。これらを各ネットワーク機器から定期的に取 得してサーバのラウンドロビンデータベースに蓄積す

る。サーバは収集した情報をグラフ化して、Web で配 信する仕組みを有しており、情報表示端末から定期 的にサーバにアクセスしてグラフをディスプレイに表 示する。

サーバ構成は OS:RHEL 5,DB:RRDTool 1.4.7, Webサーバ:Apache 2.2.3 + PHP 5.1.6 である。本シス テムの概要を図 1 に示す。

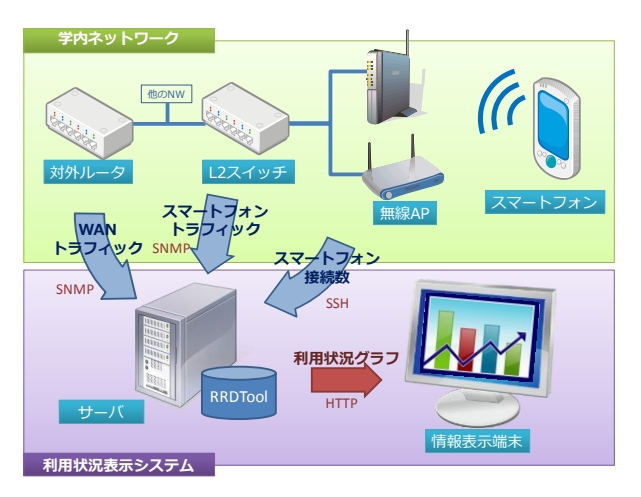

図 1 システム概要

# 3 データ収集方法

対外回線の通信量については対外ルータの MIB から snmpget コマンドにより取得している。無線 LAN の通信量も同様に、無線 AP から MIB で取得する方

法が考えられるが、本学ではメーカーが異なる複数の 無線 AP を運用しており、機器によっては通信量の情 報を MIB から取得する仕組みが備わっていないもの もある。そのため通信量については、無線 AP からで はなく、その先の L2 スイッチから取得することにした。 具体的には無線 AP が接続されている L2 スイッチの 該当ポートから InOctets および OutOctets の MIB 値 を、snmpget コマンドにより取得している。これにより無 線機器のメーカーや仕様によらず、一元的に無線 LAN の通信量を取得することが可能となる。

無線 AP にはスマートフォンだけではなく、ノート PC も接続される。本学ではノート PC 用と、スマートフォン 用に SSID を分けて運用しており、各 SSID に対する接 続台数を取得してグラフ化することができれば、スマ ートフォンの利用割合を視覚的に把握することができ る。無線 AP から SSID 別の接続クライアント数を取得 する方法については、各メーカーによって実装されて いるコマンドを実行する必要がある(表 1)。

#### 表 1 SSID 別 接続クライアント取得コマンド

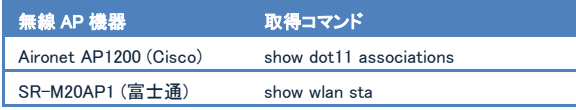

無線 AP でこれらのコマンドを実行するためには、 無線 AP にログインして、シェル上でコマンドを実行す る必要がある。本システムでは無線 AP に対して SSH ログインとコマンドの実行を一括して行う PHP スクリプ ト(図 2)を開発し、cron から定期的にスクリプトを実行 する仕組みを実装した。SSH の処理については LIBSSH2 ライブラリを利用している。

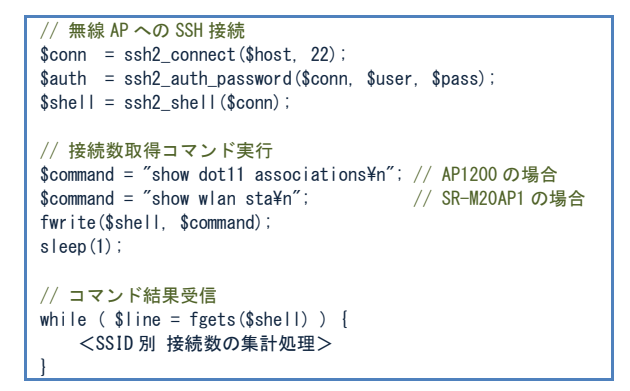

### 図 2 SSID 別 接続クライアント取得スクリプト(概要)

通信量データや接続数データはcron から1分間隔 で呼び出されるスクリプトによって、各ネットワーク機器 から採取され、RRDTool によってラウンドロビンデータ ベースに蓄積される。

### 4 データ表示方法

採取蓄積されたデータは RRDTool によってグラフ 化される。グラフは通信量グラフと接続数グラフの 2 種 類がある。通信量グラフについては、対外回線全体の トラフィックのなかで無線 LAN 通信量の占める割合が 分かるように、2 つのグラフを前後に重ね合わせてい る(図 3)。接続数のグラフについては、スマートフォン 接続数とノート PC 接続数の積み上げグラフとすること で、それぞれの接続数の合計と割合が分かるようにし ている(図4)。他に対外回線毎や無線AP毎のグラフも 作成しており、サーバは Web/PHP CGI によってこれ らの情報を一画面にまとめて公開している(図 5)。

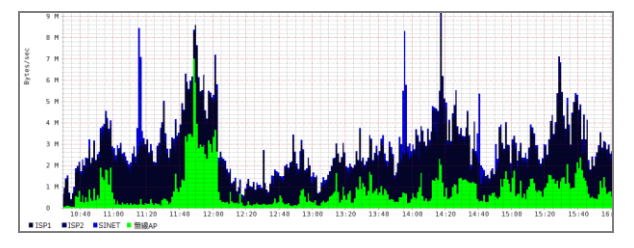

#### 図 3 通信量グラフ (下り)

奥の紺色のグラフは 3 つの対外回線の通信量の合計、手前の緑 色のグラフは 45 台の無線 AP の通信量の合計を示している。

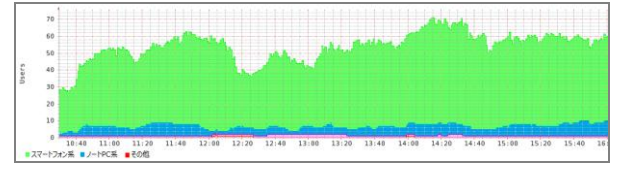

#### 図 4 接続数グラフ

下の赤色・青色のグラフはノート PC の接続数、上の緑色のグ ラフはスマートフォンの接続数を示す積み上げグラフである。

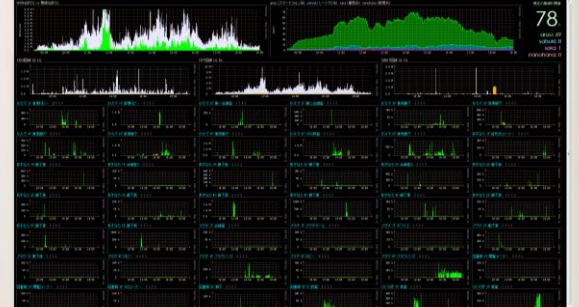

#### 図 5 Web 画面表示

Web で配信される情報画面には、通信量グラフや接続数グラ フ、また無線 AP 別の通信量グラフ等が表示される。これらの 情報は 1 分間隔でリアルタイムに更新される。

### 5 おわりに

図 3,4 を計測した日では、ピーク時には無線 LAN の通信量が対外通信量の 50%以上を占めており、ま た無線 LAN の接続機器はスマートフォンが 8 割以上 を占めることが分かった。今後は、蓄積されたデータ から、通信量の中長期的な平均値や増加傾向を表示 するシステムへの拡張も検討している。

### 参考文献

- [1] アクセス ポイントとブリッジの Cisco IOS コマンド, http://www.cisco.com/cisco/web/support/JP/docs/WL/Acc essPoint/Aironet1200/CR/001/11551\_01\_2.html
- [2] SR-M20AP1 無線アクセスポイント ご利用にあたって, http://fenics.fujitsu.com/products/downloads/products/m anual/sr-m/goriyou20ap1.pdf